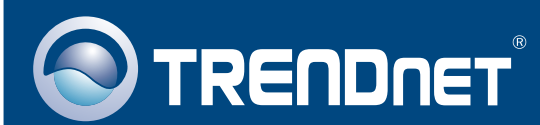

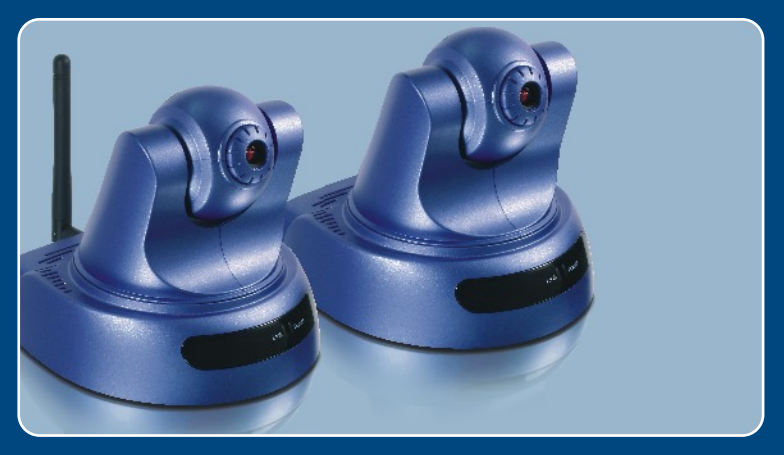

# **Quick Installation Guide<br>EXECULE LATE Report**

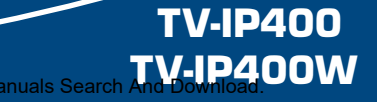

Download from Www.Somanuals.com. All Manuals Search

# Table of Contents  **Table of Contents**

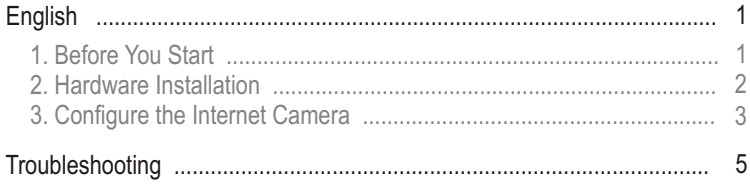

# **1. Before You Start**

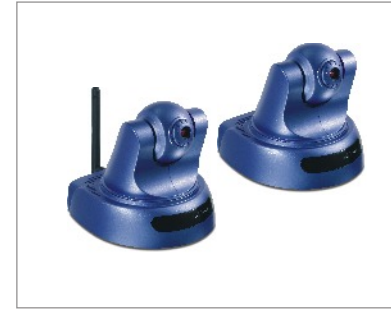

#### **Package Contents**

- TV-IP400/TV-IP400W
- Quick Installation Guide
- Mounting plate
- Utility CD-ROM
- AC Power Adapter
- 1 x 2dBi Detachable Antenna (TV-IP400W)

### **System Requirements**

- CD-ROM Drive
- 10/100Mbps Ethernet
- CPU: 1GHz or above
- Memory: 256MB or above
- VGA Resolution: 800 x 640 or above
- Web Browser: Internet Explorer 5.0 or above

# **Application**

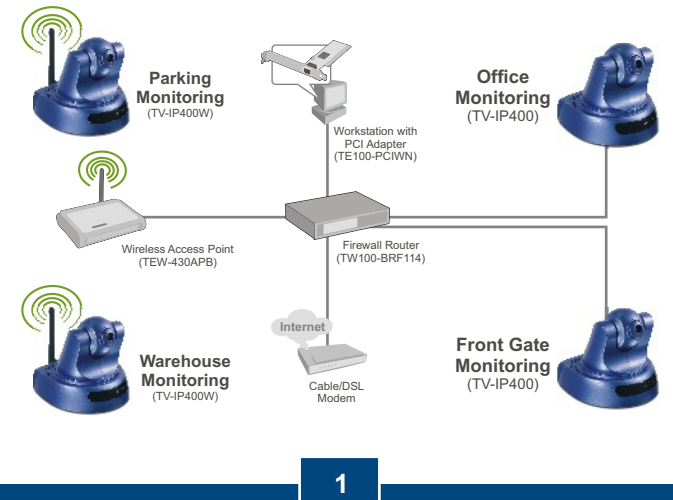

**English** Download from Www.Somanuals.com. All Manuals Search And Download.

# **2. Hardware Installation**

**1.** Place the camera on a flat, level surface.

**2.** Attach the Antenna. (TV-IP400W)

**3.** Connect the AC Power Adapter to the back of the camera.

**4.** Connect the AC Power Adapter to a power outlet.

**5.** Connect a RJ-45 network cable from a Switch/Hub to the **Ethernet**  port of the Internet Camera.

## **3. Configure the Internet Camera**

Note: It is recommended that you configure the Internet Camera from a wired computer. Before the Internet Camera can be configured, a Static IP address must be assigned on your computer's network adapter in the subnet of 192.168.0.x. Since the Internet Camera's default IP address is 192.168.0.20, make sure no other network devices are assigned an IP address of 192.168.0.20. (Refer to the Troubleshooting section on how to configure TCP/IP settings on your PC.)

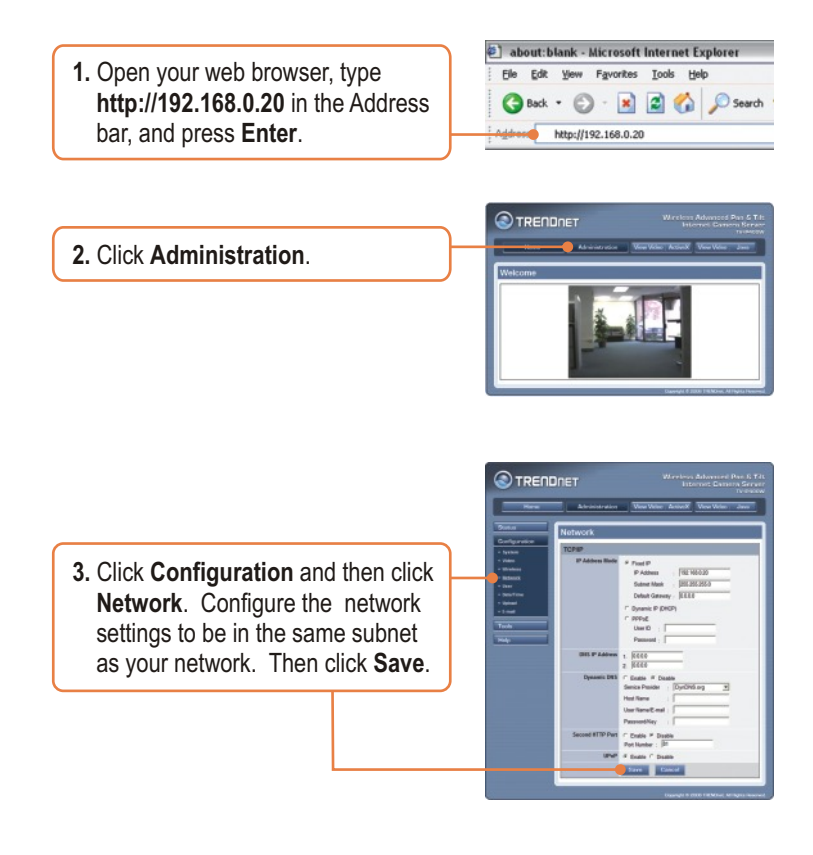

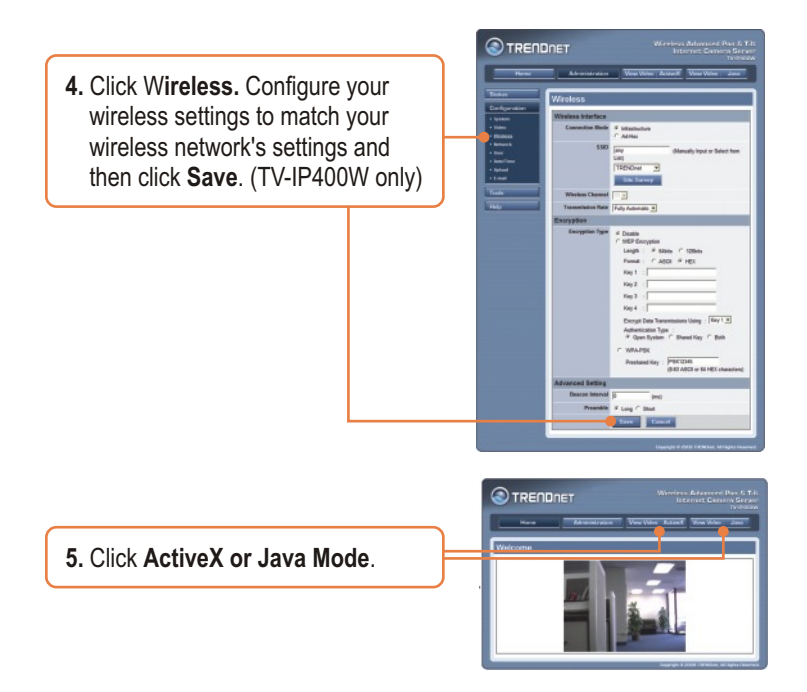

### **Your installation is now complete.**

Note: For detailed information regarding the **TV-IP400/TV-IP400W**  configuration and advanced settings, please refer to the Troubleshooting section, User's Guide on the Utility CD-ROM, or TRENDnet's website at http://www.trendnet.com.

### **Troubleshooting**

#### **Q1: How do I configure TCP/IP settings on my computer?**

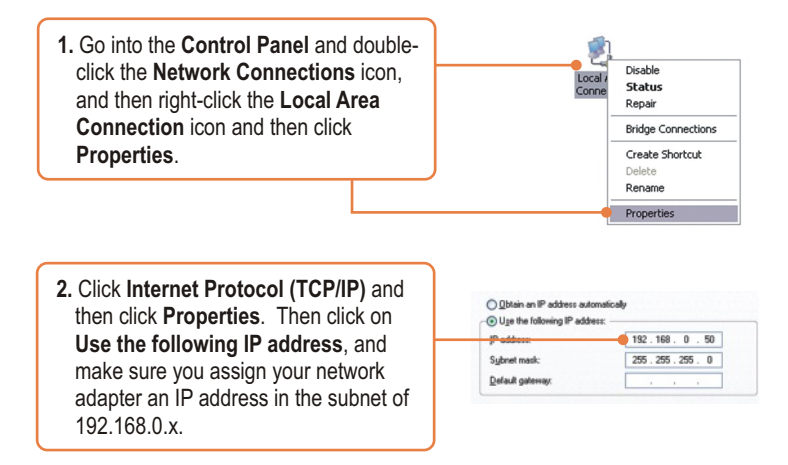

#### **Q2: When I click on ActiveX or Java, the image does not load?**

**A2:** First, make sure that you are using a browser that supports ActiveX or Java. Second, make sure that ActiveX or Java is installed and enabled.

#### **Q3: How do I connect the TV-IP400W to my wireless router or access point?**

**A3:** Make sure that you configure the camera to have the same SSID, encryption mode and key (if enabled). Follow the instructions in section 2 to configure the camera with the SSID and encryption key.

#### **Q4: After I successfully configured the TV-IP400/TV-IP400W to match my wireless network settings, I can not connect to the camera.**

**A4:** First, verify that the wireless settings match your wireless network settings. Second, verify that the **LINK** LED is lit orange. Third, press on the reset button using a paper clip for 15 seconds, then let go. Then reconfigure the camera.

If you still encounter problems or have any questions regarding the **TV-IP400/TV-IP400W,** please contact TRENDnet's Technical Support Department.

#### **Certifications**

This equipment has been tested and found to comply with FCC and CE Rules. Operation is subject to the following two conditions:

(1) This device may not cause harmful interference.

(2) This device must accept any interference received. Including interference that may cause undesired operation.

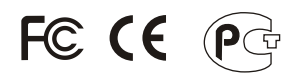

Waste electrical and electronic products must not be disposed of with household waste. Please recycle where facilities exist. Check with you Local Authority or Retailer for recycling advice.

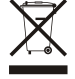

**NOTE:** THE MANUFACTURER IS NOT RESPONSIBLE FOR ANY RADIO OR TV INTERFERENCE CAUSED BY UNAUTHORIZED MODIFICATIONS TO THIS EQUIPMENT. SUCH MODIFICATIONS COULD VOID THE USER'S AUTHORITY TO OPERATE THE EQUIPMENT.

#### ADVERTENCIA

En todos nuestros equipos se mencionan claramente las caracteristicas del adaptador de alimentacón necesario para su funcionamiento. El uso de un adaptador distinto al mencionado puede producir daños fisicos y/o daños al equipo conectado. El adaptador de alimentación debe operar con voltaje y frecuencia de la energia electrica domiciliaria existente en el pais o zona de instalación.

Download from Www.Somanuals.com. All Manuals Search And Download.

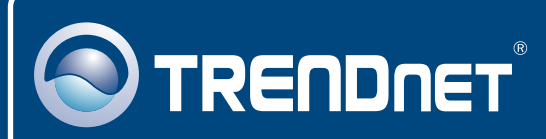

# TRENDnet Technical Support

### US · Canada

24/7 Tech Support **Toll Free Telephone:** 1(866) 845-3673

 $\overline{\text{Europe}}$  (Germany • France • Italy • Spain • Switzerland • UK)

**Toll Free Telephone:** +00800 60 76 76 67

English/Espanol - 24/7 Francais/Deutsch - 11am-8pm, Monday - Friday MET

#### **Worldwide**

English/Espanol - 24/7 Francais/Deutsch - 11am-8pm, Monday - Friday MET **Telephone:** +(31) (0) 20 504 05 35

### Product Warranty Registration

**Please take a moment to register your product online. Go to TRENDnet's website at http://www.trendnet.com**

### **TRENDNET**

**20675 Manhattan Place Torrance, CA 90501 USA**

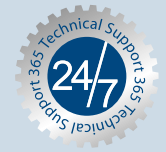

Copyright ©2008. All Alynts Reserved. TRENUals.com. All Manuals Search And Download.

Free Manuals Download Website [http://myh66.com](http://myh66.com/) [http://usermanuals.us](http://usermanuals.us/) [http://www.somanuals.com](http://www.somanuals.com/) [http://www.4manuals.cc](http://www.4manuals.cc/) [http://www.manual-lib.com](http://www.manual-lib.com/) [http://www.404manual.com](http://www.404manual.com/) [http://www.luxmanual.com](http://www.luxmanual.com/) [http://aubethermostatmanual.com](http://aubethermostatmanual.com/) Golf course search by state [http://golfingnear.com](http://www.golfingnear.com/)

Email search by domain

[http://emailbydomain.com](http://emailbydomain.com/) Auto manuals search

[http://auto.somanuals.com](http://auto.somanuals.com/) TV manuals search

[http://tv.somanuals.com](http://tv.somanuals.com/)